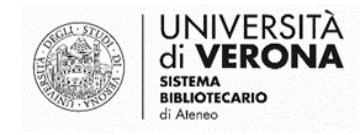

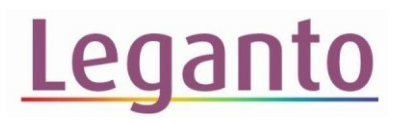

## NOTA PUBBLICA

## come fornire informazioni agli studenti rispetto a una singola citazione

Questa funzione serve per fornire a studentesse e studenti informazioni immediatamente visibili rispetto a una singola citazione (ad esempio le pagine o i capitoli da studiare di un dato testo o indicazioni in merito a materiale fuori commercio che verrà fornito dal docente).

Cliccare su **E** Nota pubblica: e inserire il testo desiderato. È possibile formattare il contenuto delle informazioni e inserire link a pagine web: evidenziare con il mouse il testo che si vuole modificare e selezionare dal menu il relativo comando.

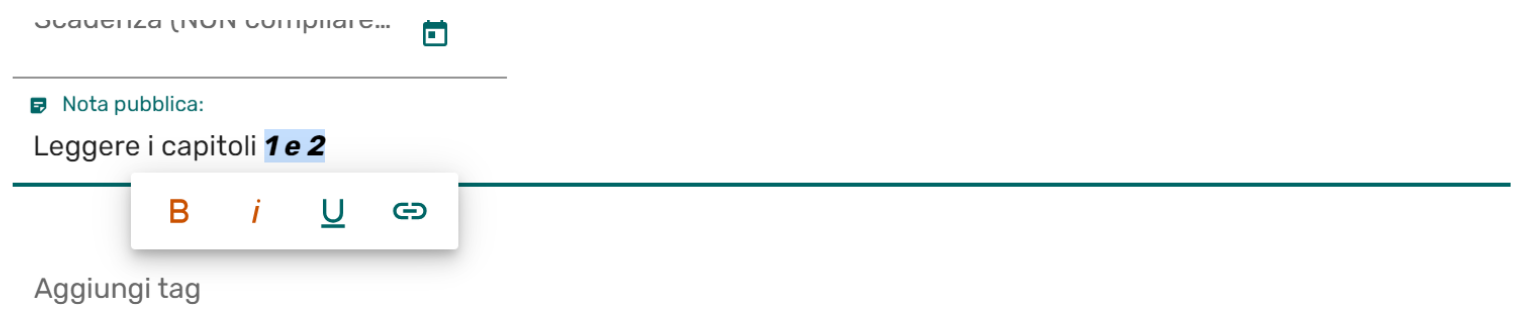

Cliccare su una citazione per aprire la scheda completa:

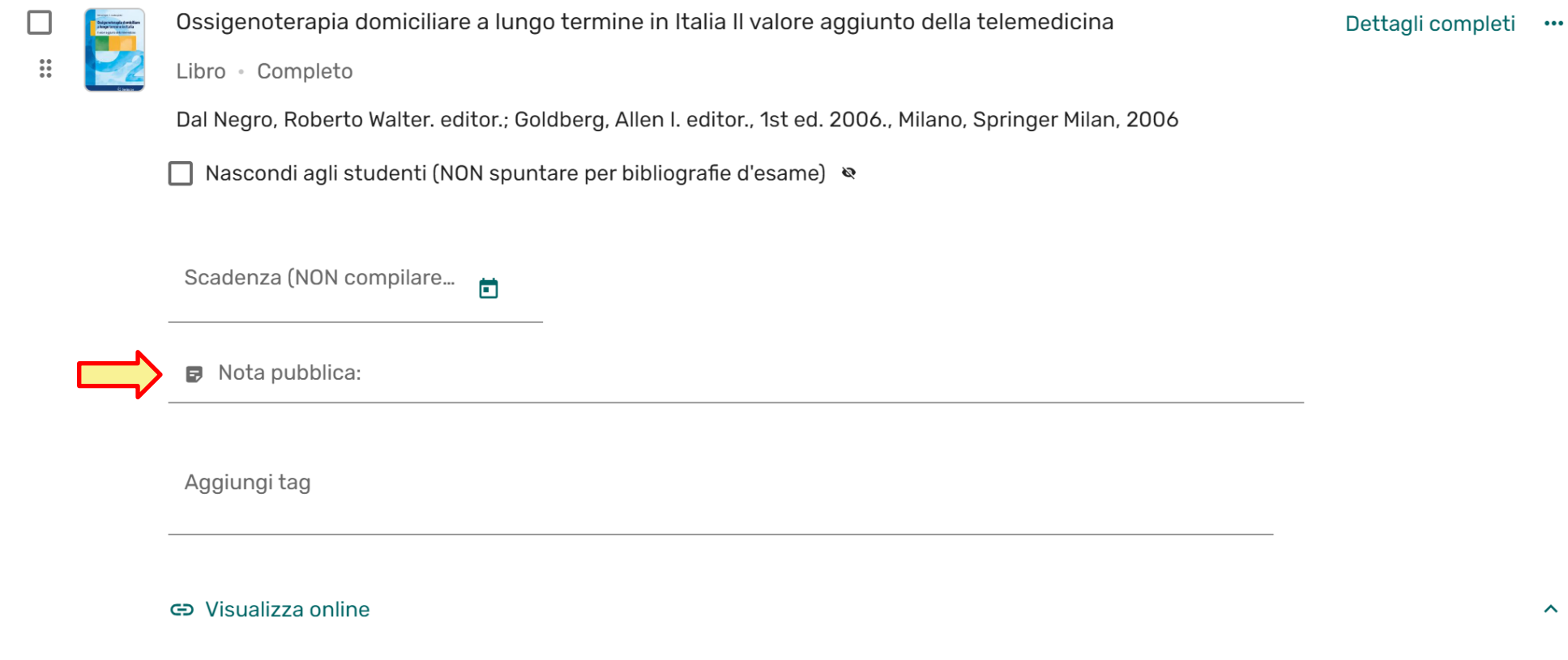

Per inserire un link, cliccare su  $\bigoplus$  e compilare il campo **URL** con il link d'interesse. Il campo **Text** permette di indicare il testo da proporre come collegamento ipertestuale. Per confermare, cliccare su **Insert**

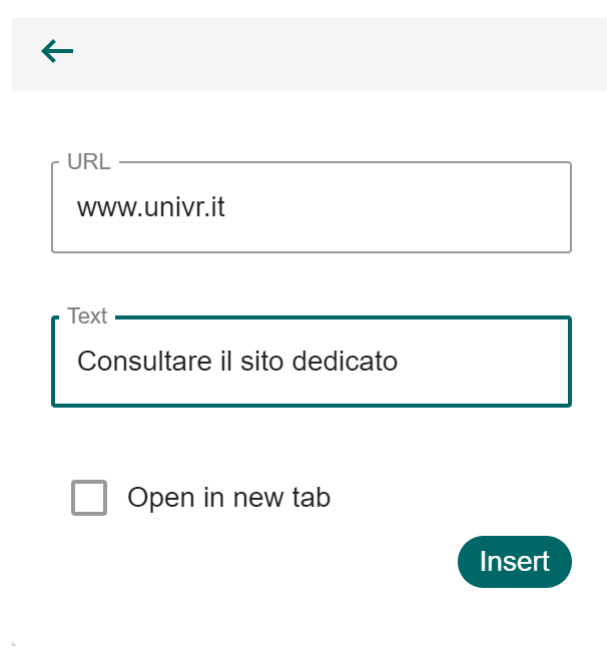